# Quickly Combine Column Data with Excel's Flash Fill

Excel provides the greatest tool for combining two columns of data into one. You no longer have to use the concatenate function. You simply have to type.

In this example, I create a new column of data called Full Name. I already have a First Name column and a Last Name Column. I will use Flash Fill to combine the data from the two columns.

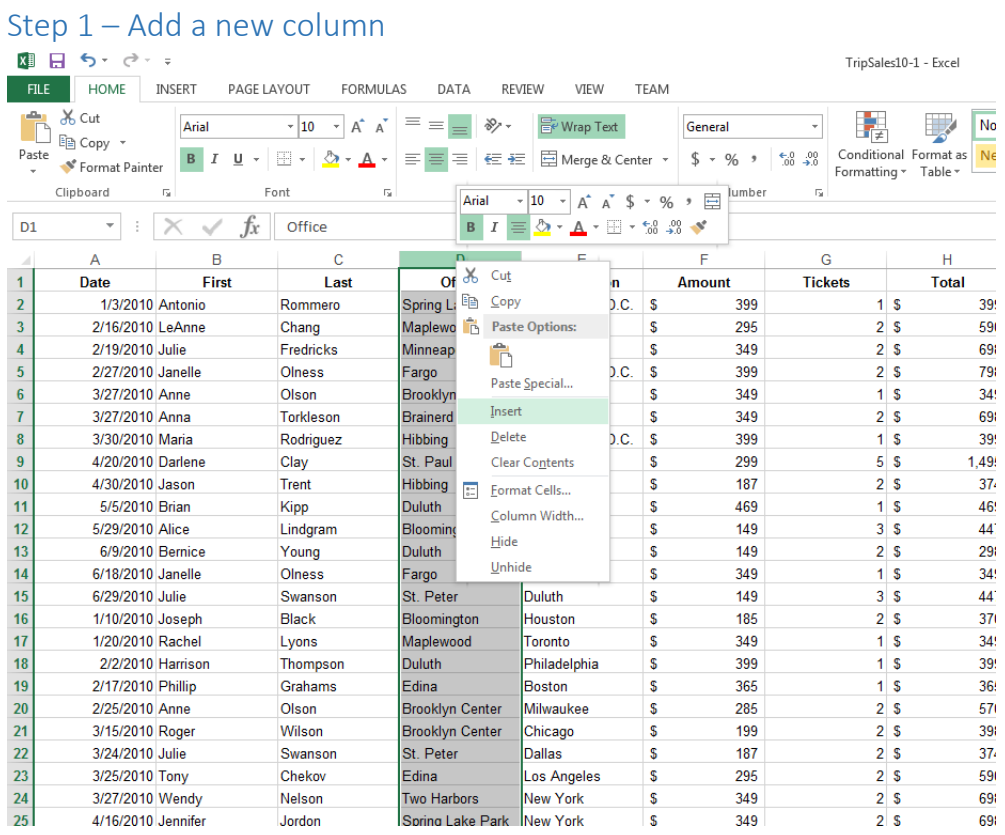

Right click on a column heading and choose Insert to add a new column.

### $Stan 2 - Add a Column Hegding$

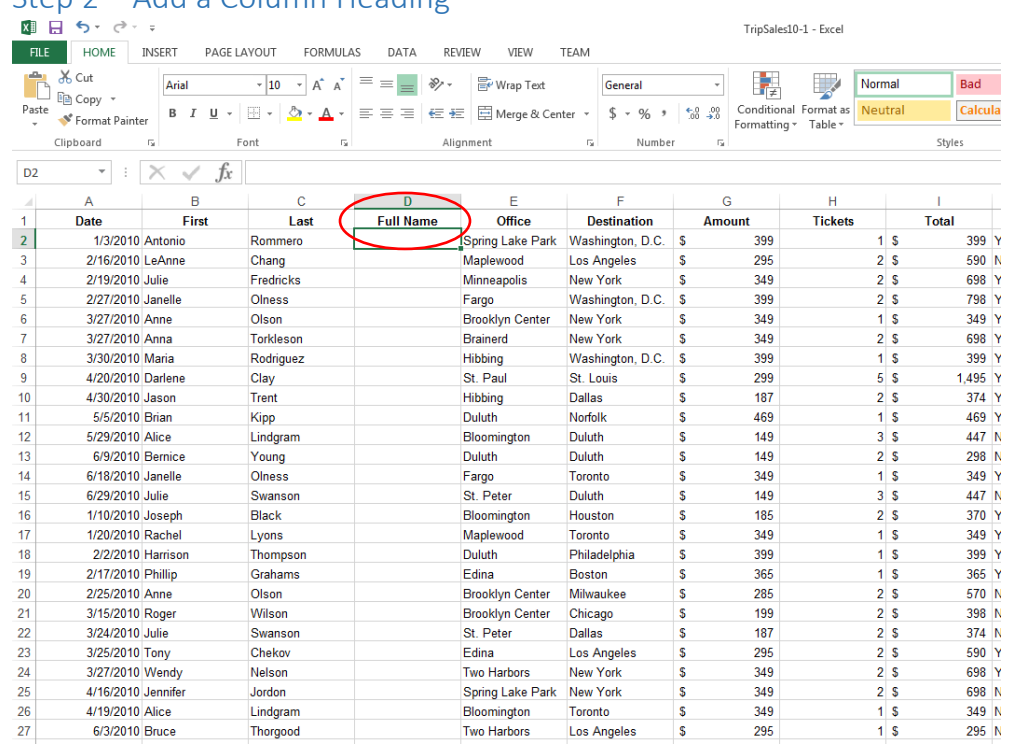

I will enter the heading Full Name in cell D2.

### Step 3 – Type the Information from the Two Cells to Combine

In the first row of the list, type the information from both cells you wish to combine in the new column. For example, I will type Antonio Rommero in the Full Name column of the first row.

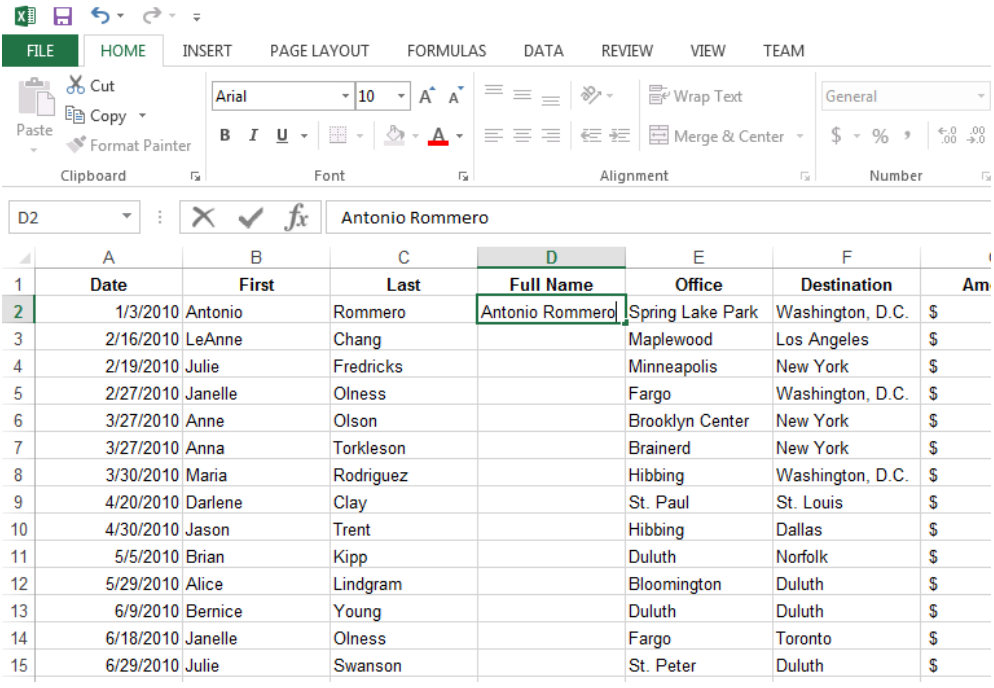

Step 4 – In the Next Row Begin Typing the Information from the First Column That You Are Combining In this instance, begin typing the name LeAnn, which is the first name in this row. The Flash Fill List appears but is dimmed.

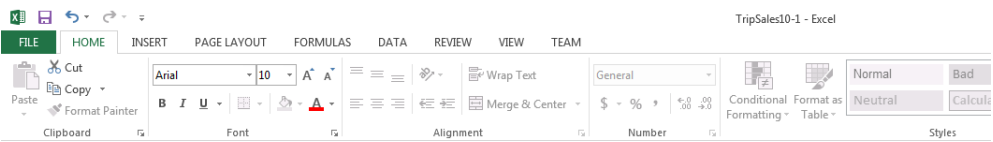

 $\overline{\mathbb{R}}$ 

 $-1$ 

Bad

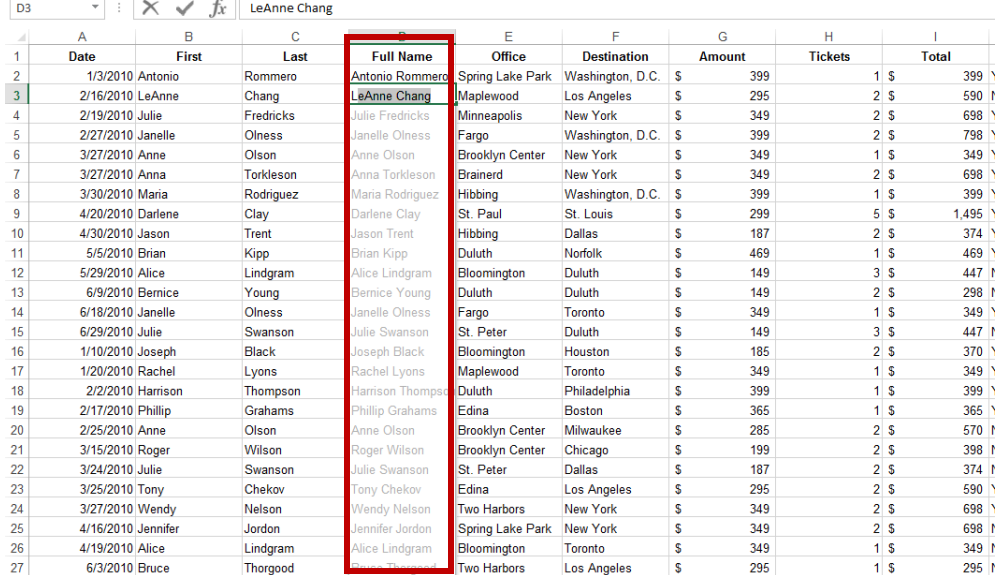

## Step 5 – Press Enter to Complete the Flash Fill

### Press Enter to accept the Flash Fill List.

Clipboard G

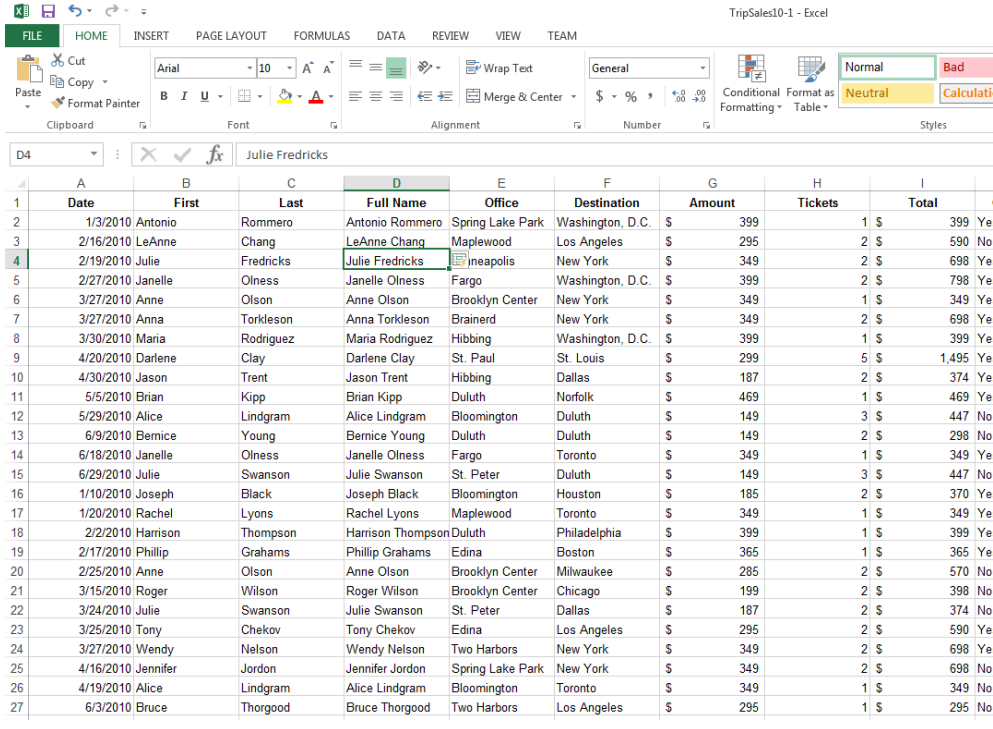

### Want more tips?

Visit ou[r YouTube Channel](https://www.youtube.com/channel/UCxOjPBPlKKIvjP7pDzxO2hQ/videos) to watch our Microsoft Tips and Tricks Videos. For hands-on help, try our Office Tips and Tricks Class.